## Creating an Aeries Parent/Student Account & Data Confirmation

Creating an Aeries Parent/Student Account

You will need to have the following information - see your school site:

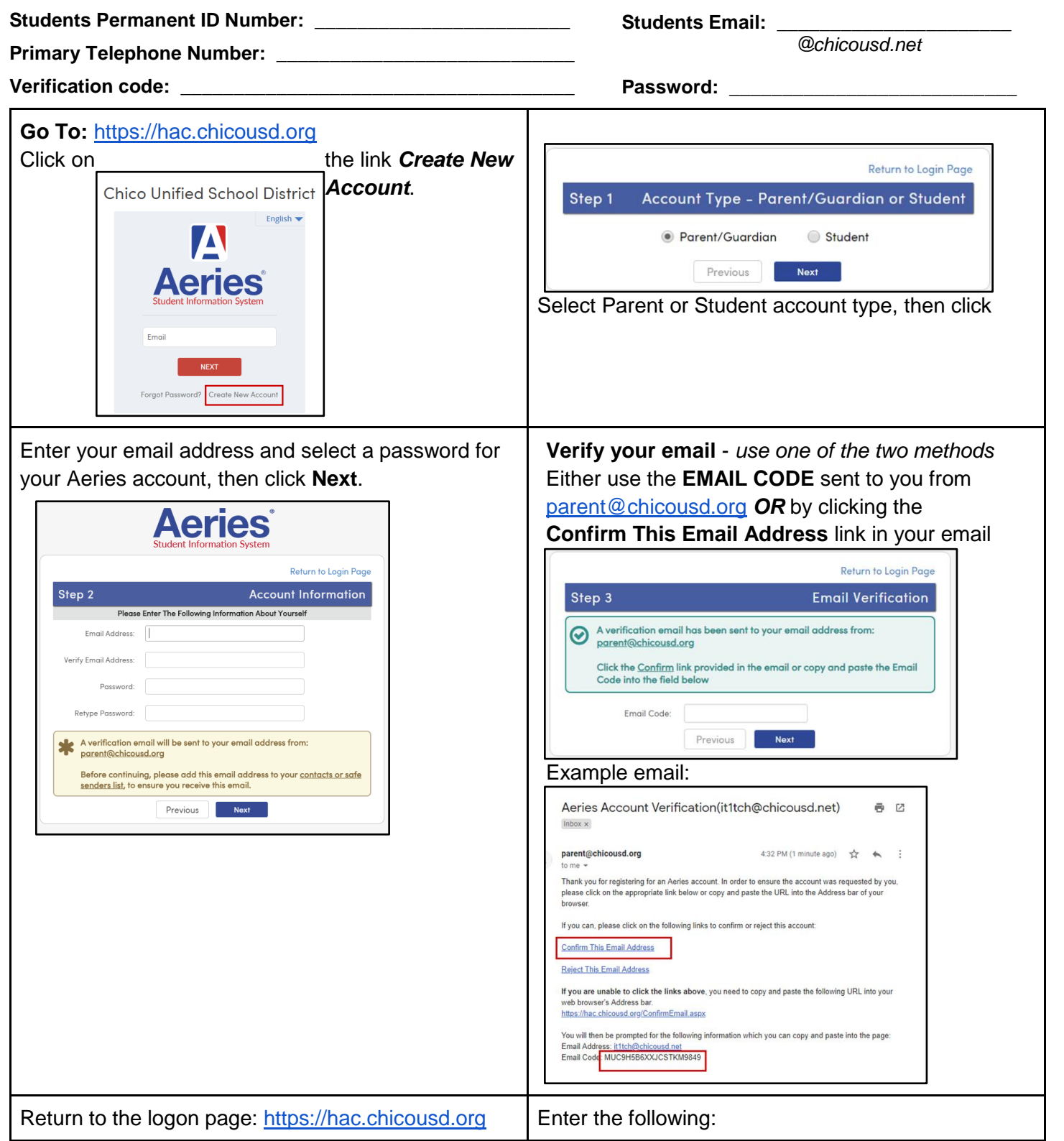

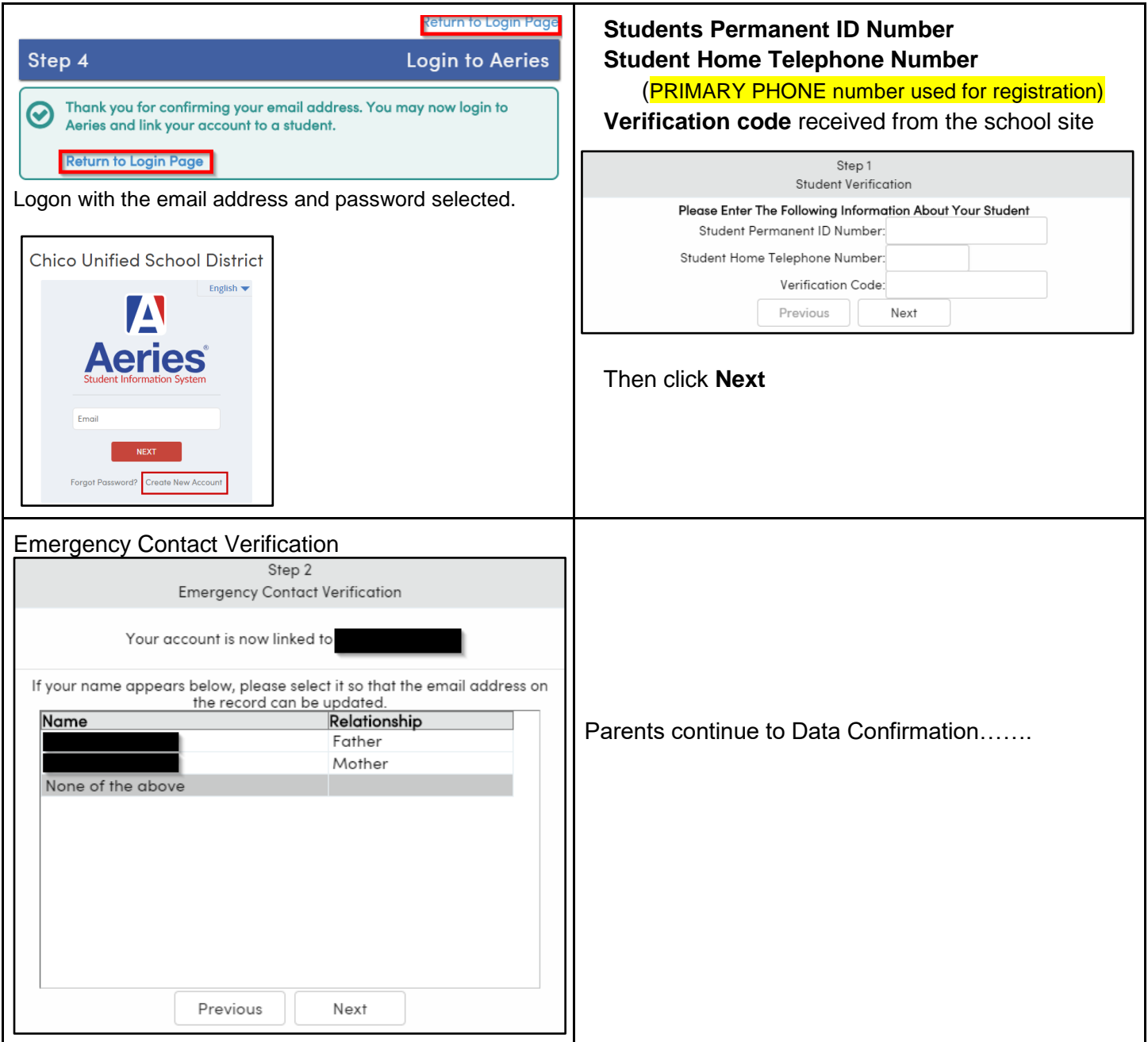

## Data Confirmation

Once logged on, verify you are working on the **correct student** account and **Change Student** if needed. Click **Home** to start the **Student Data Confirmation Process**

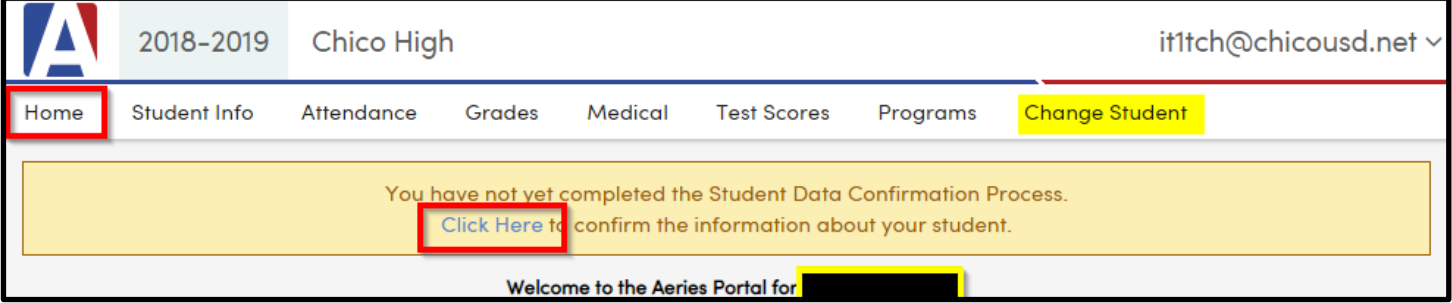

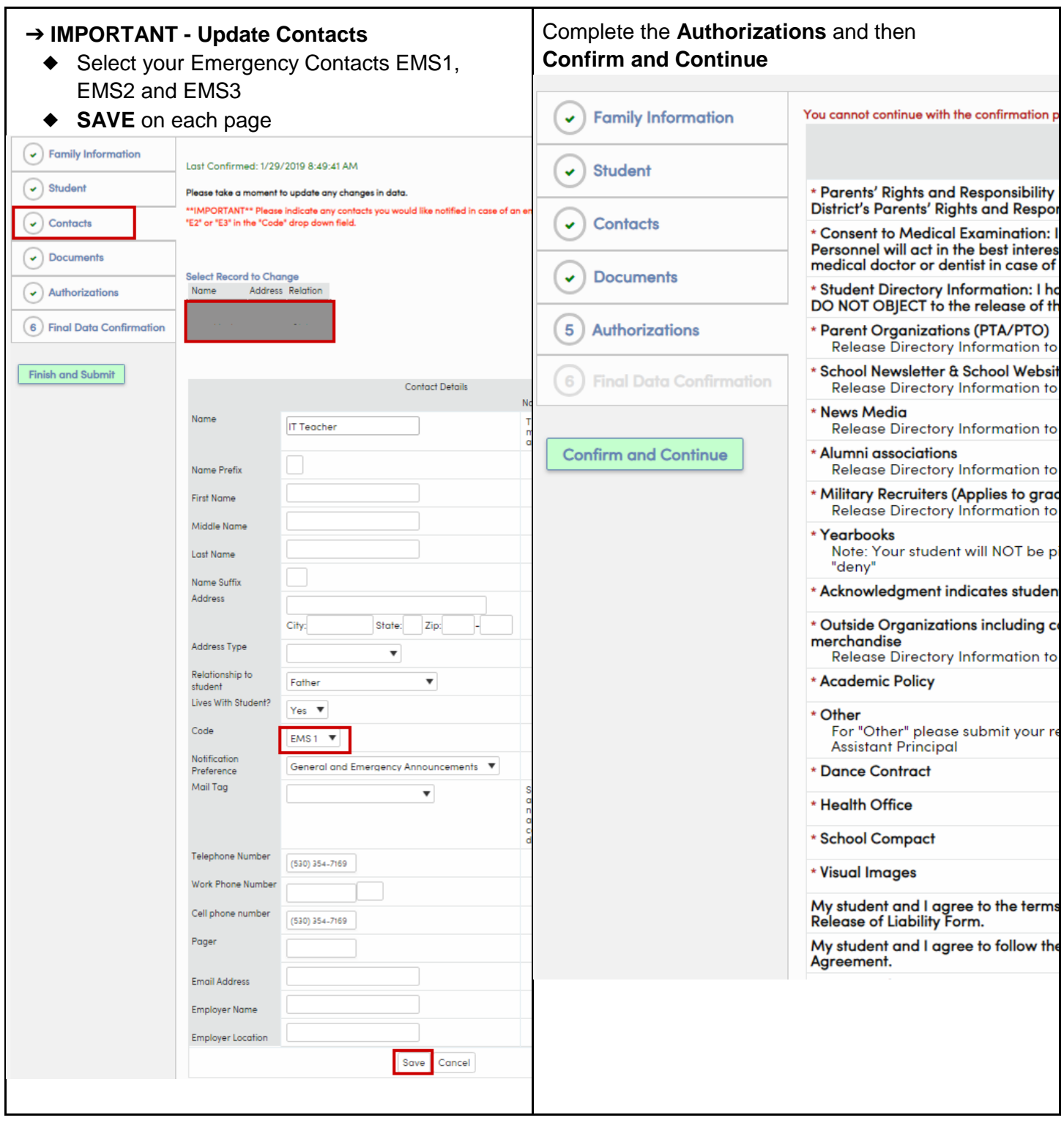

If you have any questions, please contact your school site for assistance.